## 補充資料

(選讀,遇到再查就好)

## Suction Biopsy

- 1. 檢查單開⽴:全院醫囑->檢查->⼩兒外科->Rectal suction biopsy(M32-029-R), Surgical pathology level IV(P71-002), 和Enzyme study(P71-402)
- 2. Surgical pathology level IV次數改為002。
- 3. Enzyme study(P71-402)為自費項目,\$1200可以收兩個檢體,通常是距離肛門3cm跟 5cm的地方取檢體。因為是自費,所以如果除了3cm跟5cm,又往上在7cm的地方也 做了切片,就要再多開一次Enzyme study。
- 4. 開好之後存檔,最後的醫囑畫面應該是長這樣:

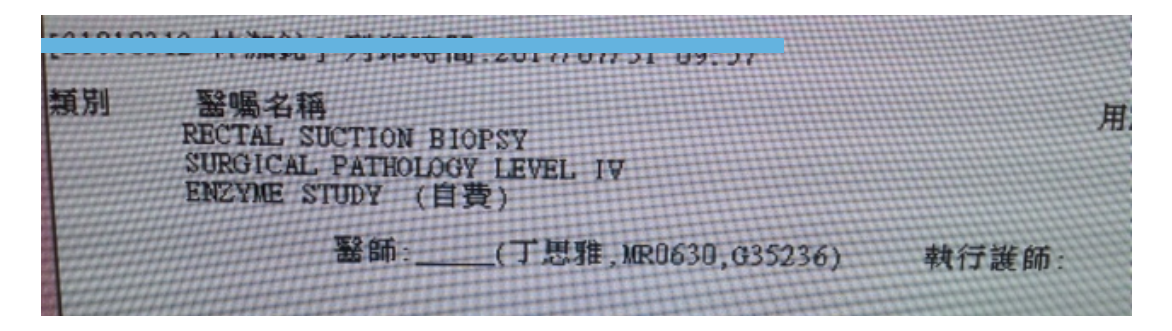

5. 接著會跳出病理組織檢查委託單

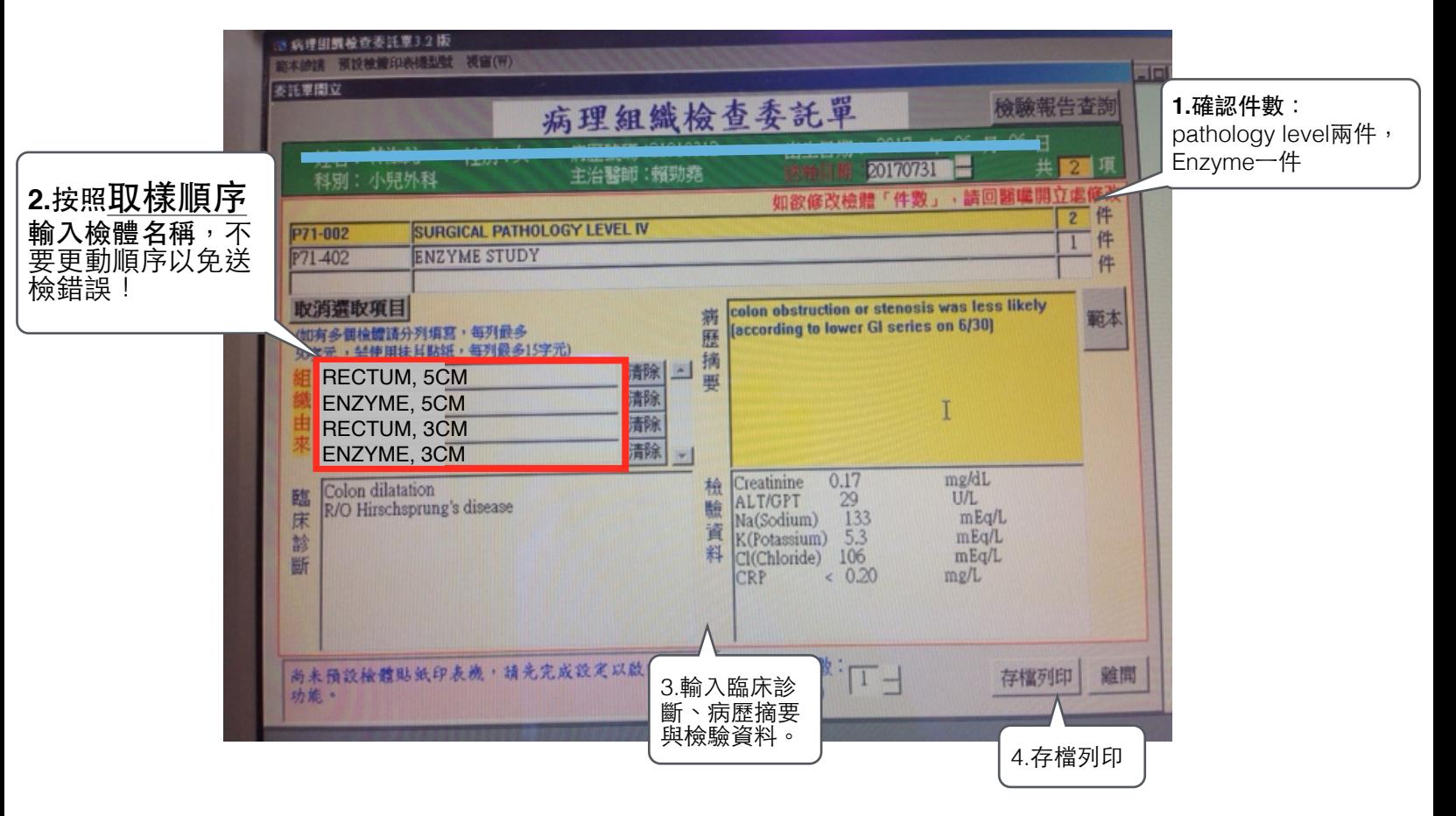

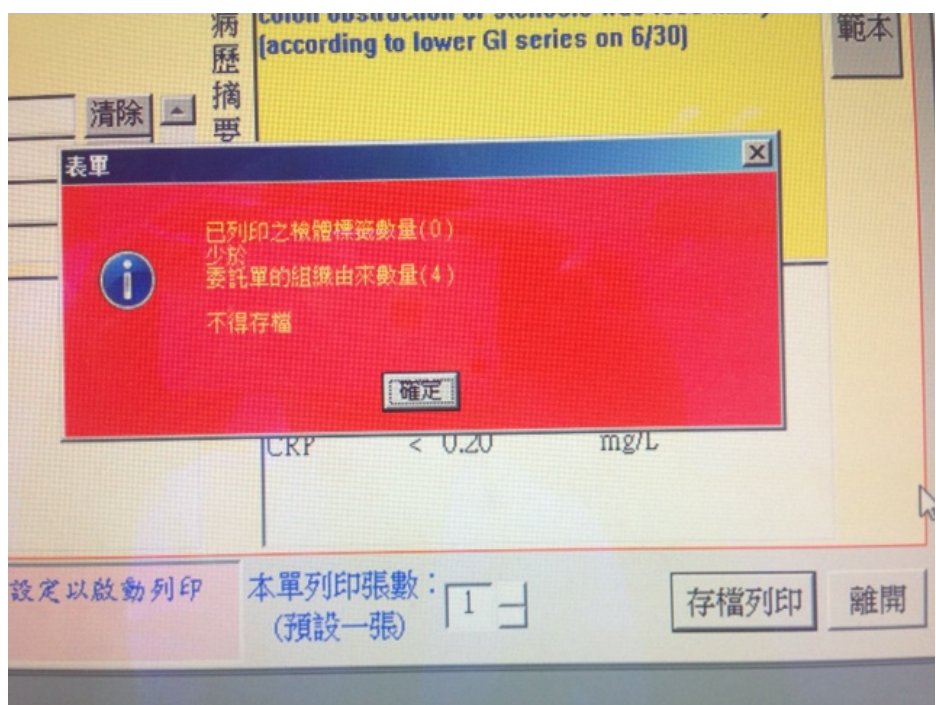

6. 會跳出這個畫面,別害怕!找8L護理師,使用護理系統印出barcode就可以了。

7. 最後應該會有下面這幾項東西: A5檢查單\*1, A4病理組織委託單\*1, barcode貼紙\*4。

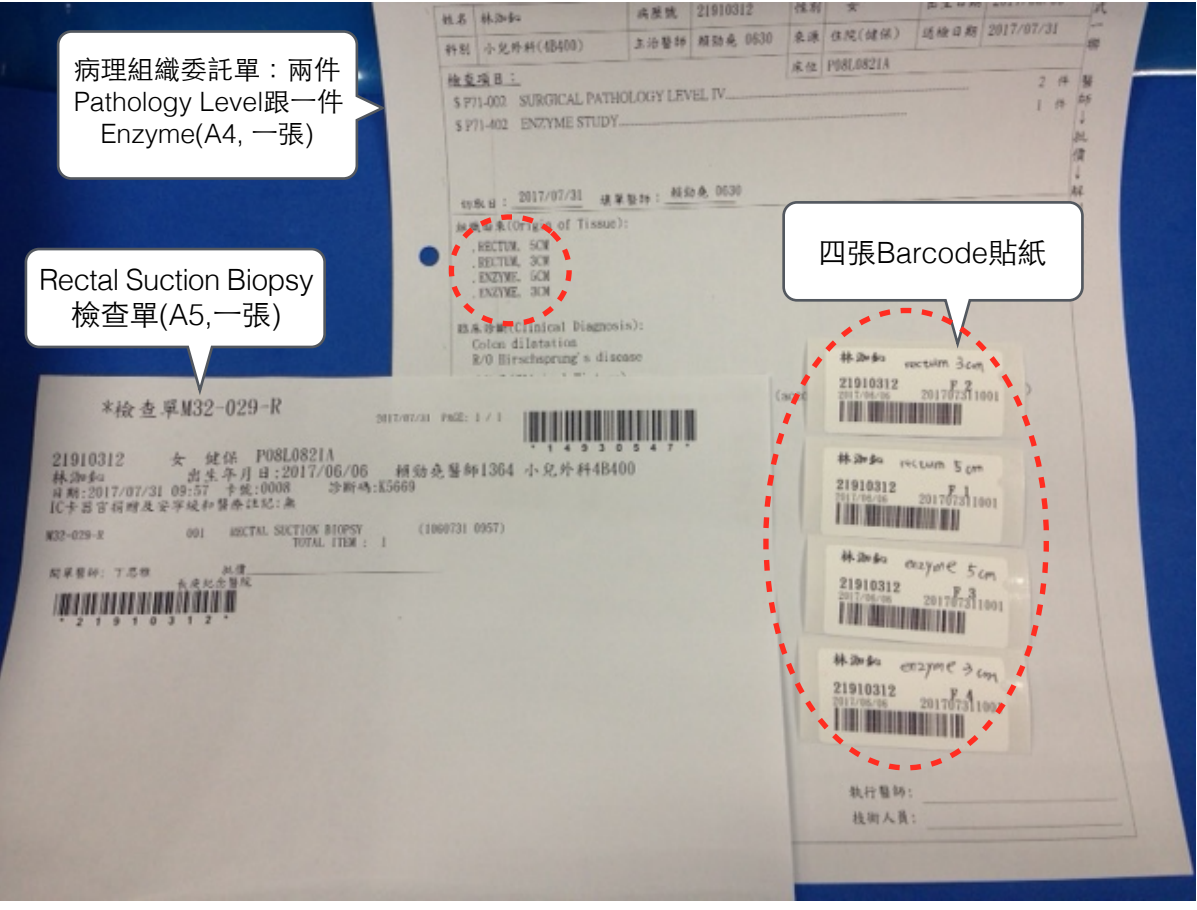

- 8. 特別注意上圖紅圈處, 四張Barcode的順序 (上面會標明F1, F2, F3, F4) 是分別對應 到病理組織委託單的「組織由來」,也就是剛才強調要依照順序輸入的檢體名稱,如 果剛才有輸入正確的話,應該是: F1 = RECTUM, 5CM F2 = ENZYME, 5CM F3 = RECTUM, 3CM F4 = ENZYME, 3CM 請務必確認順序跟名稱是正確的!
- 9. 再切片開始前,正確標示檢體盒並依照切片順序擺放,才不容易搞錯喔。

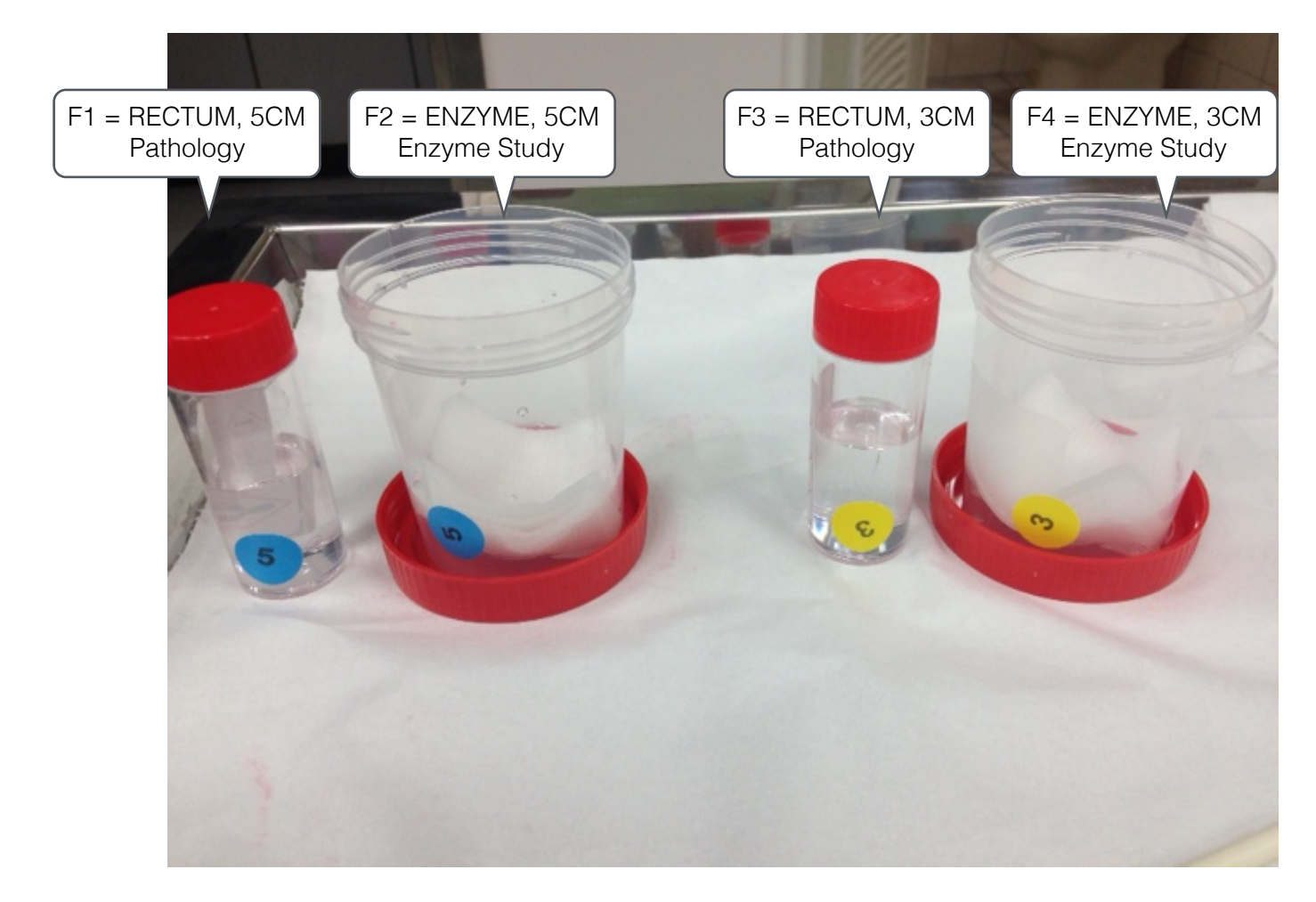